### Posted General Questions:

#### $5/7/10$  Q) How will I know why my authorization request is pending?

A) Check your request to see if information has been requested. Scroll on the right side to see the most recent note from the reviewer.

#### 5/7/10 Q) What can I do to decrease the wait time for an authorization decision?

A) Click on "Incomplete" and answer all the medical review questions. Help us know as much as possible about your patient's medical status. Include additional clinical information on notes and with attachments. See page 19 of the Clear Coverage Training Manual for directions on adding notes and attaching documentation.

 If you have an electronic medical record, you can copy and paste information into the note screen. Pasting the medication list, symptoms, history and physician's plan for treatment from the electronic medical record is very helpful.

You can also fax the information to us at (866) 893-7795 using the printable fax cover sheet. The printable fax cover sheet may look strange because it has a number and bar code that matches to the patient and requested test in the Clear Coverage system.

### 5/7/10 Q) Why does my authorization PDF say "Approved" and then scrolling down it says "Not Recommended".

A) You will know you have an approved authorization if it says "Approved" on page one and if there is a PA number. The status of "Not Recommended" that you see later in the documentation indicates that the initial criteria review did not support the approval. However, additional information that you provided outside the Clear Coverage system allowed the reviewer to approve the request.

#### 5/7/10 Q) Are retroactive authorizations allowed?

A) Retroactive authorizations are not currently allowed. These requests would fall outside the policy established for this type of authorization.

### 5/7/10 Q) When answering the medical review questions, does "Not Recommended" mean the request will be denied?

A) No. If you decide to proceed with current request, it will pend for medical review. A nurse will review all documentation and notes provided. If additional information is needed, you may receive a call. This may result in approval at that time, or the request being sent to physician review. The physician reviewer may approve or deny the request. The request will not be denied until it has been reviewed by a physician.

#### 3/5/10 Q) How can prior authorizations requested by physician assistants be entered?

A) For the Iowa Medicaid network, Physician Assistants are not recognized individually apart from their Supervising Physician. Therefore, it is appropriate use the Supervising Physician's information on Clear Coverage to identify a Physician Assistant "in network;" this is the same as it is for claim

submission. Another option is to select "out of network" and actually identify the specific Physician Assistant using the national NPI database.

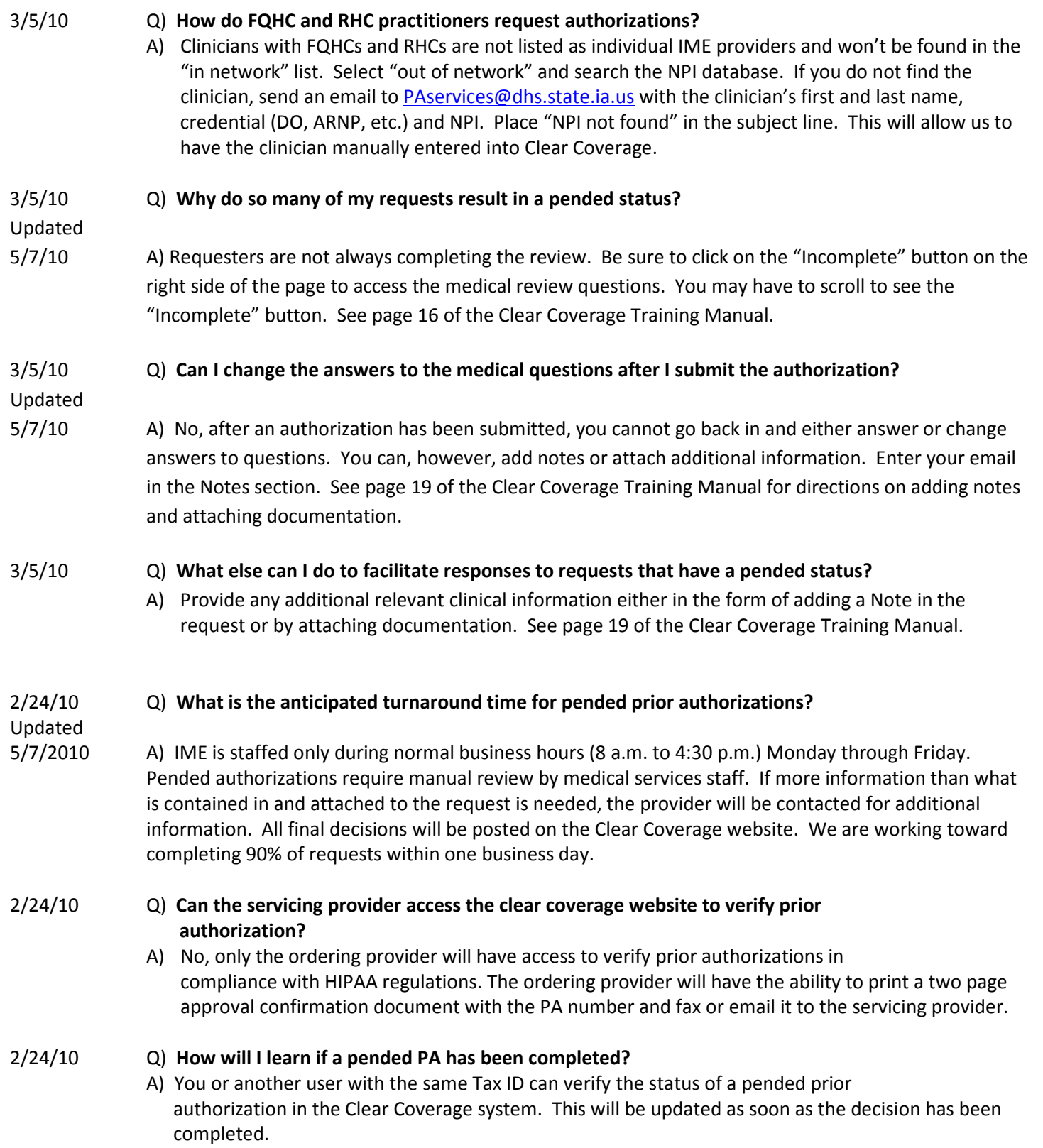

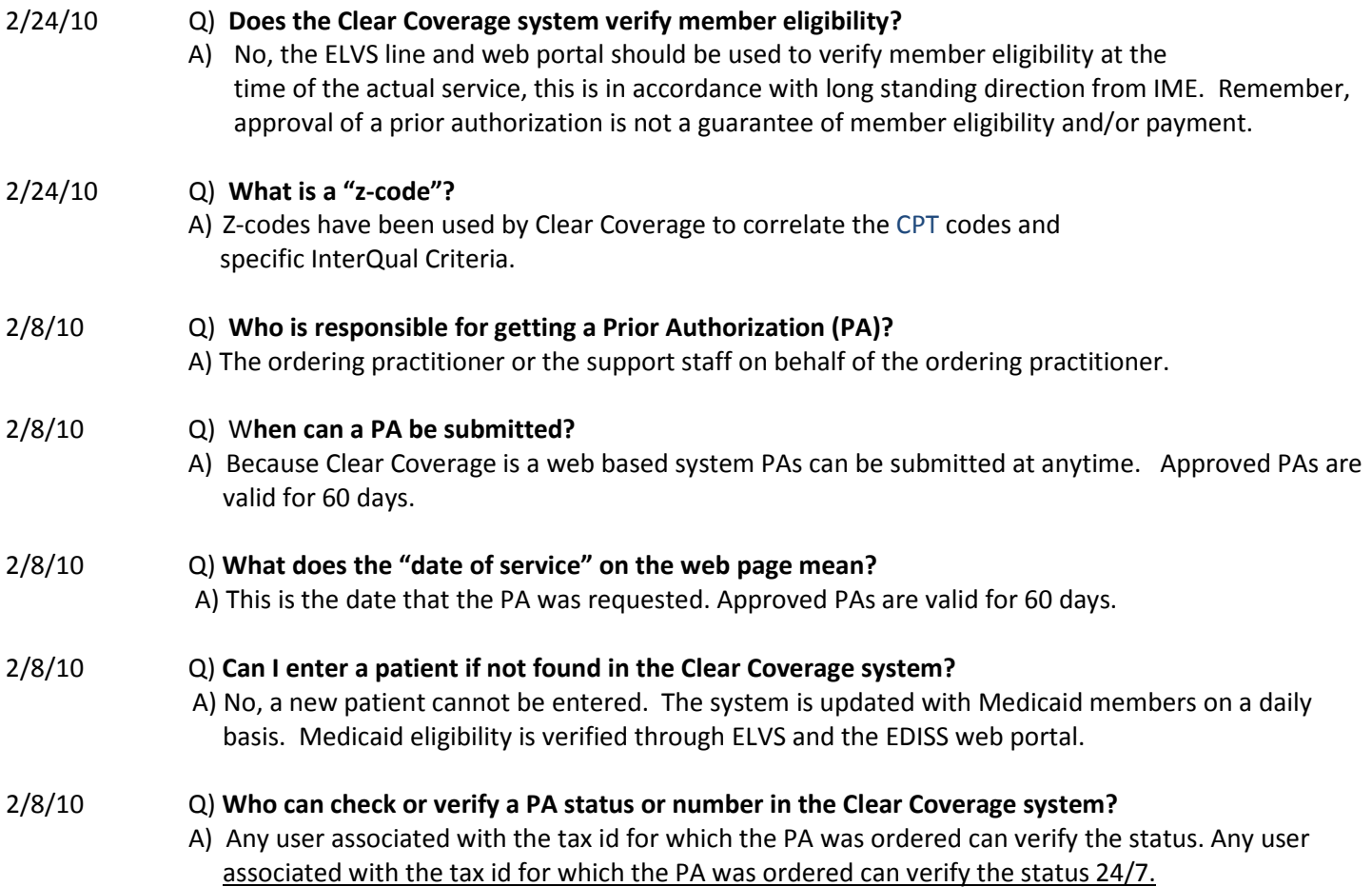

## Posted Login information:

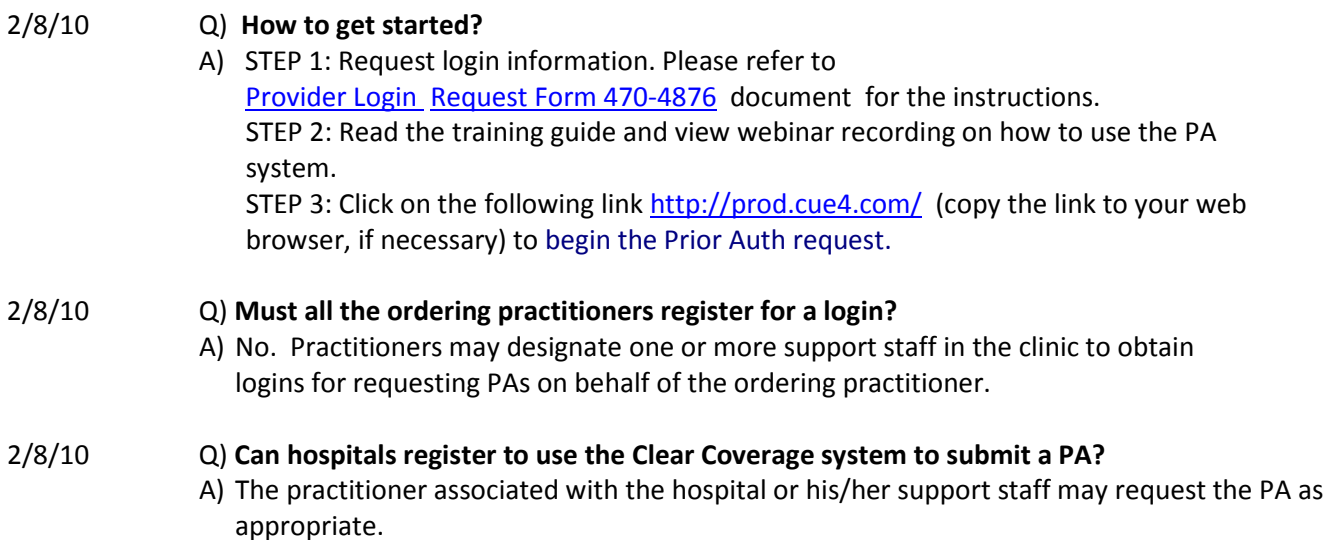

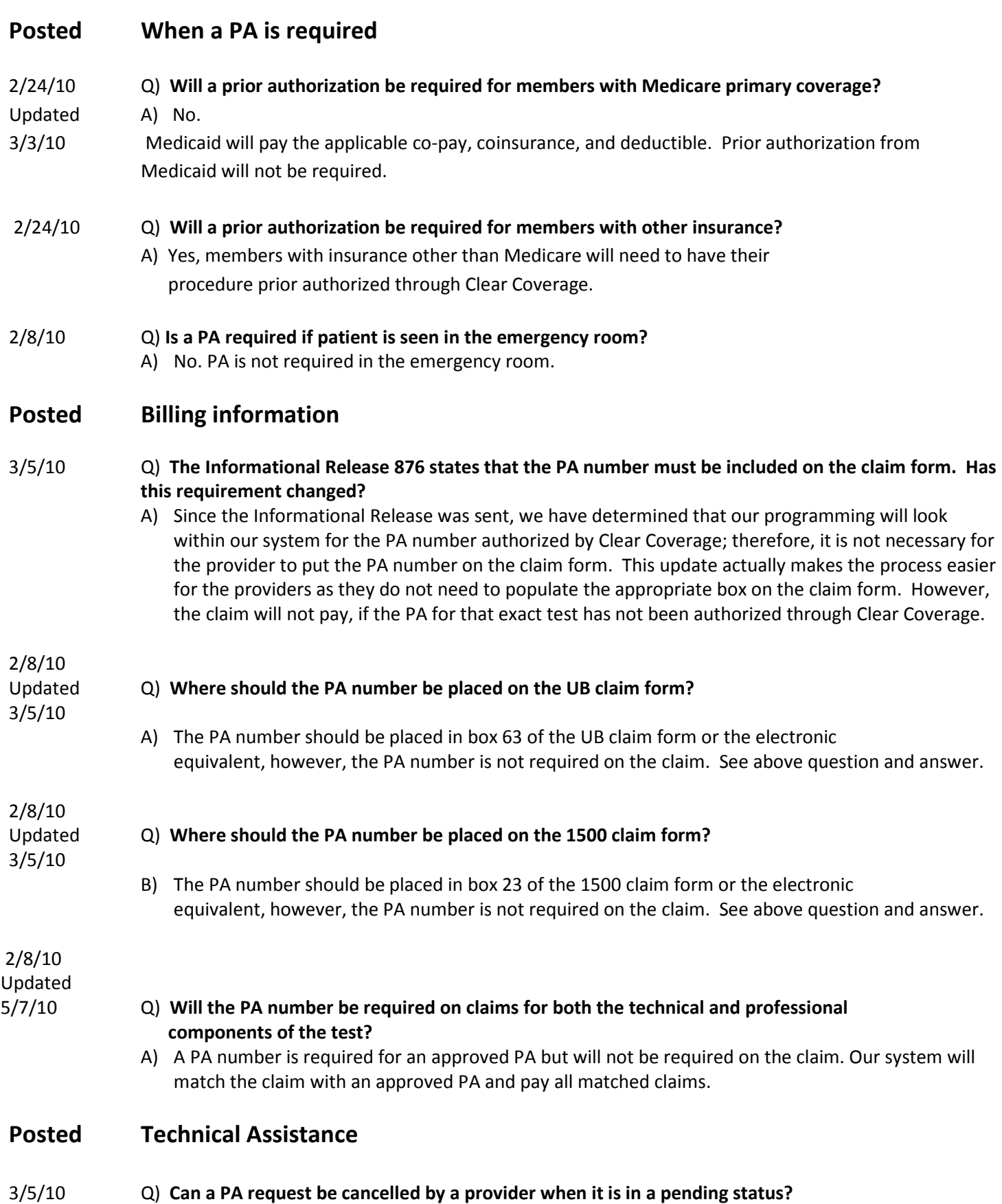

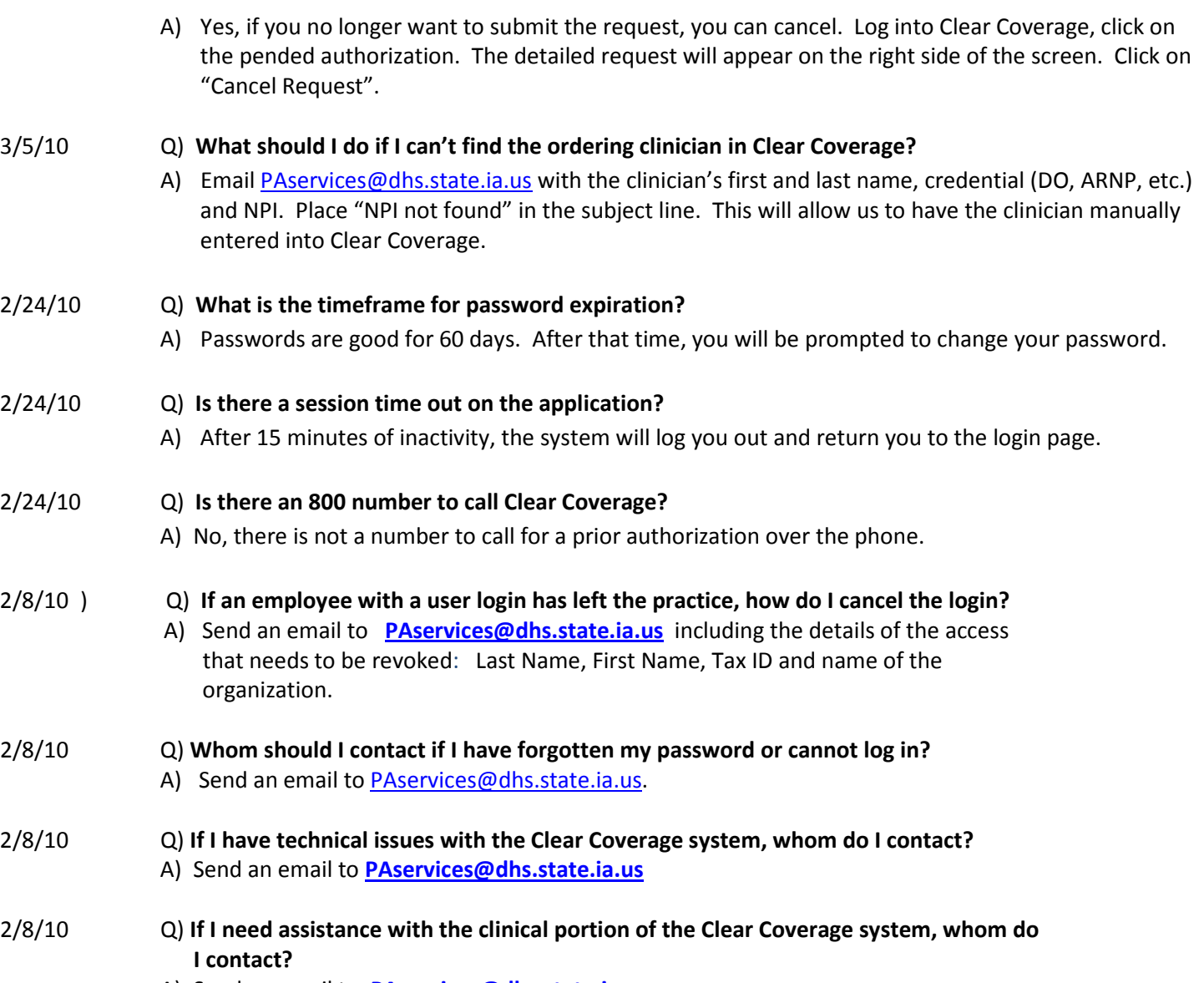

A) Send an email to **PAservices@dhs.state.ia.us**